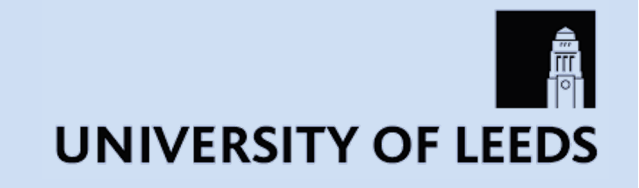

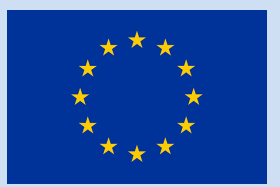

### Spectral Line Interferometry

Katharine Johnston

(University of Leeds)

Based on previous ERIS and NRAO lectures and book Synthesis Imaging in Radio Astronomy II

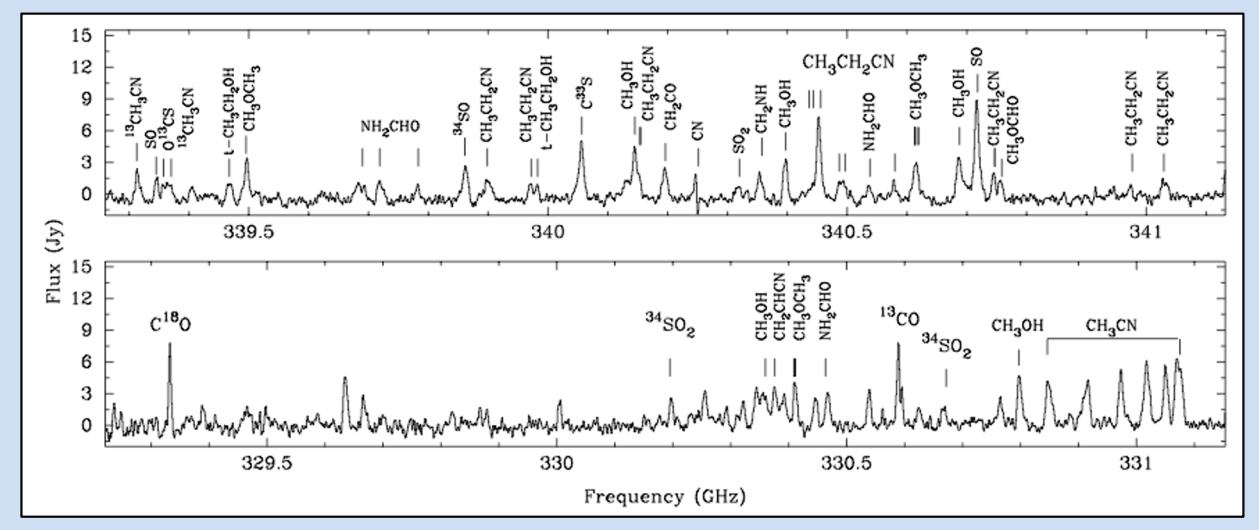

*SMA spectrum showing molecular lines in a "hot core" (Rathborne et al. 2008)*

## What is spectral line interferometry?

#### **Spectral line interferometry…**

*is observing many adjacent frequency channels with an interferometer for an object whose flux changes rapidly with frequency* (analogous to spectroscopy in optical)

#### In essence, it gives you a third axis: frequency or velocity

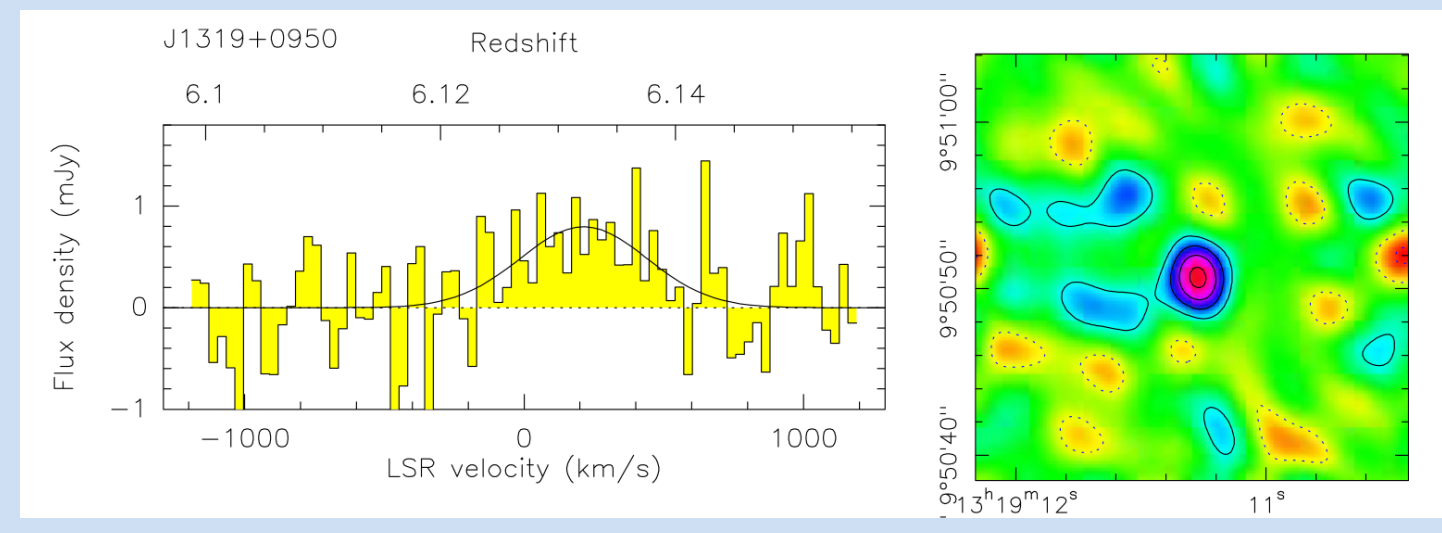

CO(6-5) emission from a high redshift quasar observed with the Plateau de Bure Interferometer (Wang et al. 2011)

## What is spectral line interferometry?

Today, even continuum observations are carried out with many channels (called pseudo-continuum)

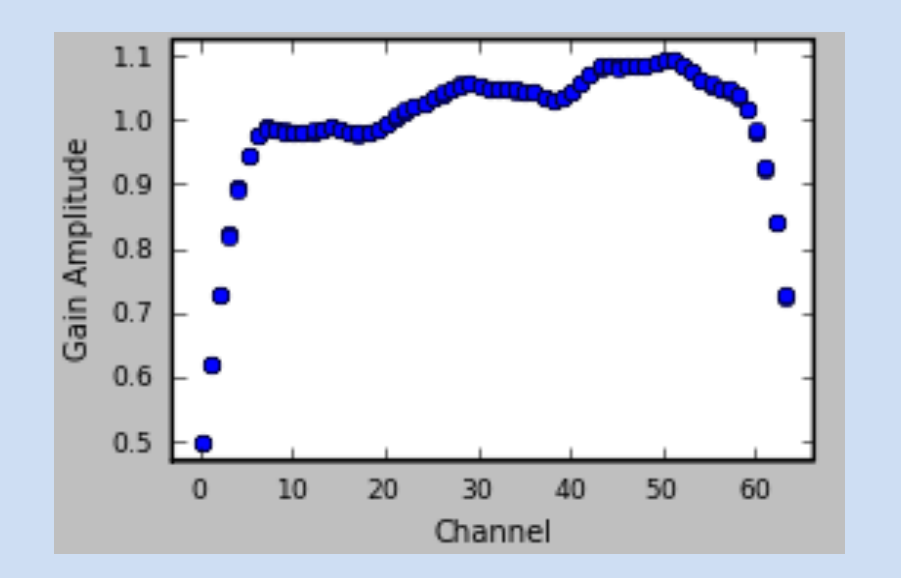

Plot of response across a band for one VLA antenna as a function of channel, during reduction of **continuum data**

#### **Therefore, you need to understand spectral line interferometry to do (almost all) interferometry!**

# **Outline**

Part I: Setting up your observation Part II: Data reduction Part III: Image and spectral analysis

## Part I: Setting up your observation

- 1. Choose your science case and line(s)
- 2. Choose your source(s) and research its properties
- 3. Choose your interferometer and configuration
- 4. Check source velocity reference frame, on-line Doppler tracking
- 5. Choose the channel width, total bandwidth and number of channels
- 6. Determine your required channel sensitivity and time on source
- 7. Choose your calibrators

## 1. Choose your science case and line(s)

#### **Doppler shifts**  $\rightarrow$  **Velocity fields**

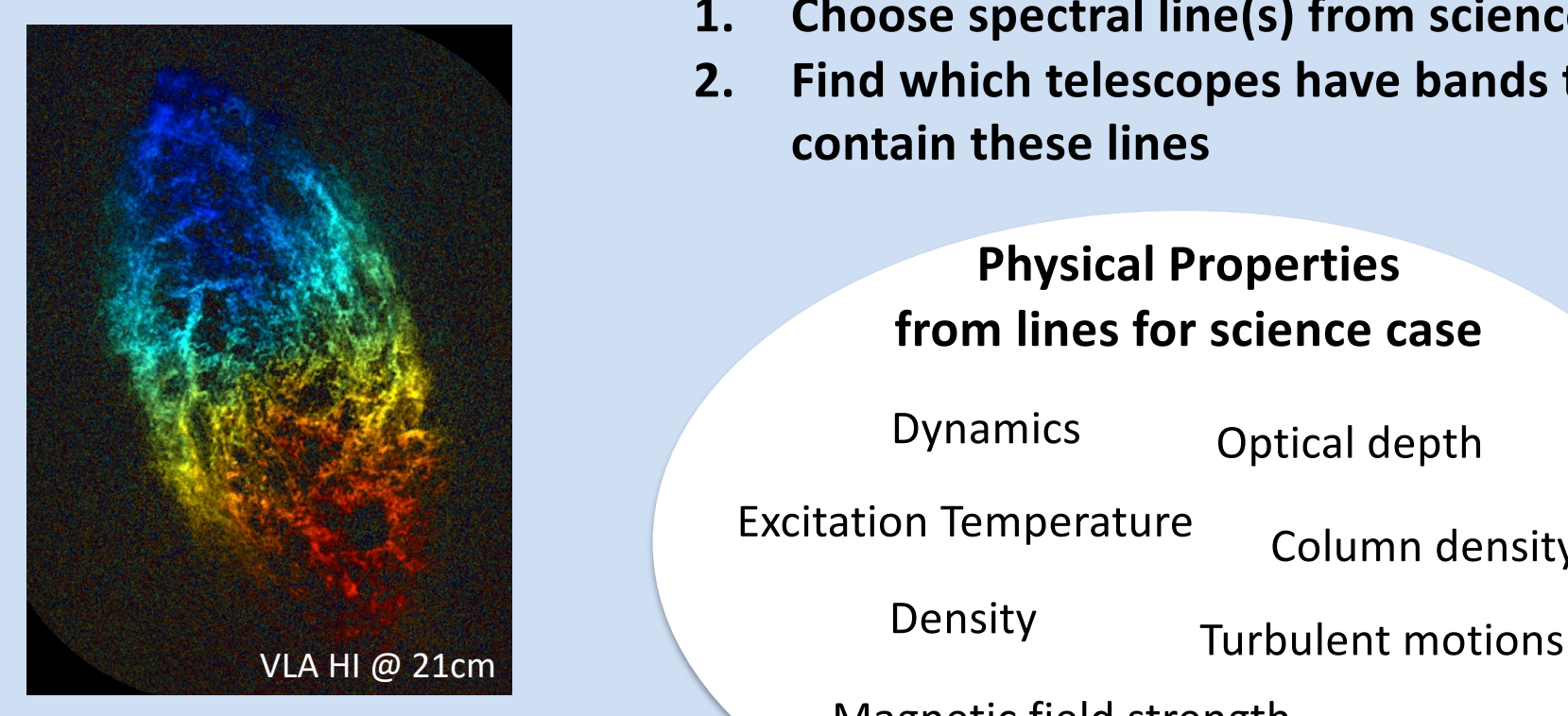

*Velocity field of galaxy M33 in HI line. Colors show Doppler shift of line and brightness is proportional to HI column density (NRAO, Thilker et al.)*

- **1. Choose spectral line(s) from science case**
- **2. Find which telescopes have bands that contain these lines**

**Physical Properties from lines for science case**

Optical depth Dynamics

Excitation Temperature Column density

Density

Magnetic field strength

Chemistry

### 2. Choose your source(s) and research its/their properties

Learn about the object you wish to study, e.g.

- Position (and equinox)
- Size
- Velocity (and equinox/ coordinate frame)
- Angular resolution required
- Estimated brightness (at required angular resolution)
- Previous spectra of the source

### --> linewidths

20 September 2022 K. Johnston 7

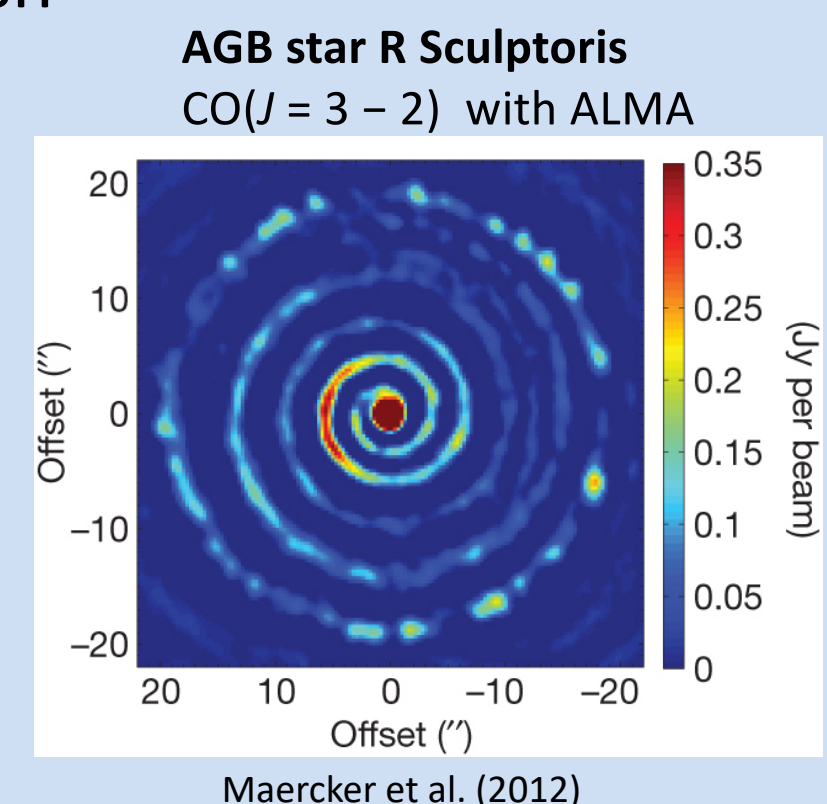

### 3. Choose your interferometer and configuration

### Read about telescopes online

#### (e.g. VLA Observational Status summary)

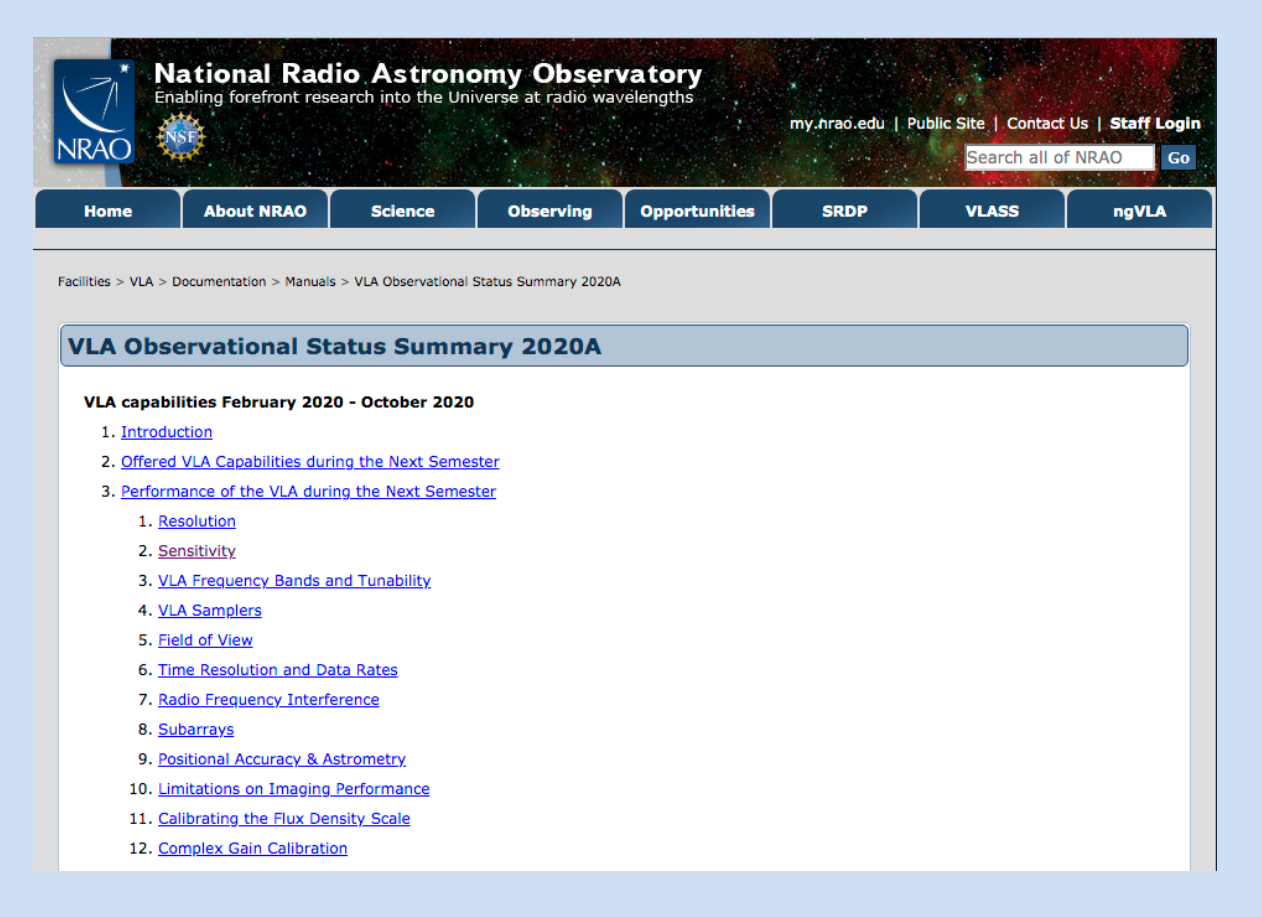

### 3. Choose your interferometer and configuration

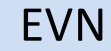

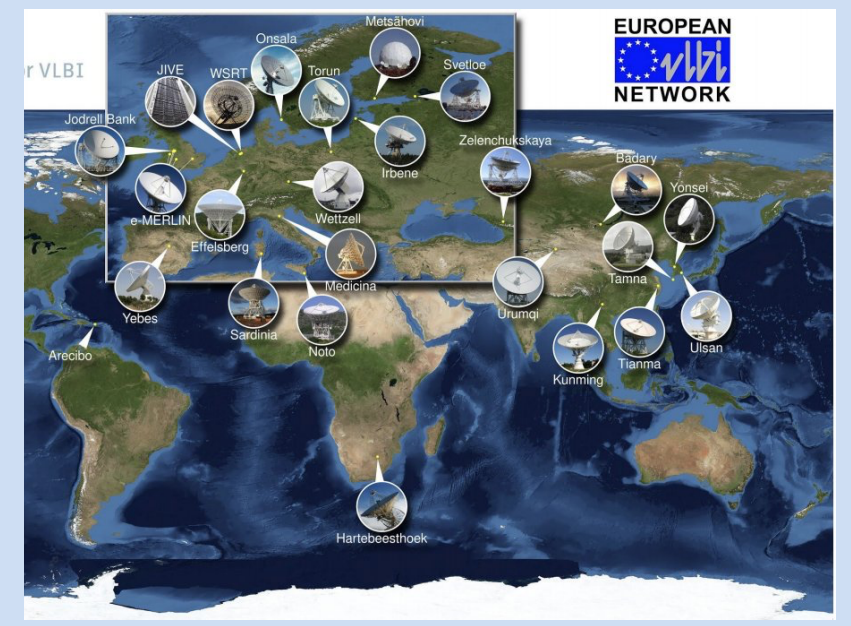

**Larger arrays**: better resolution! Good for bright, compact sources

EVN **EVN Part of the ALMA Compact Array** 

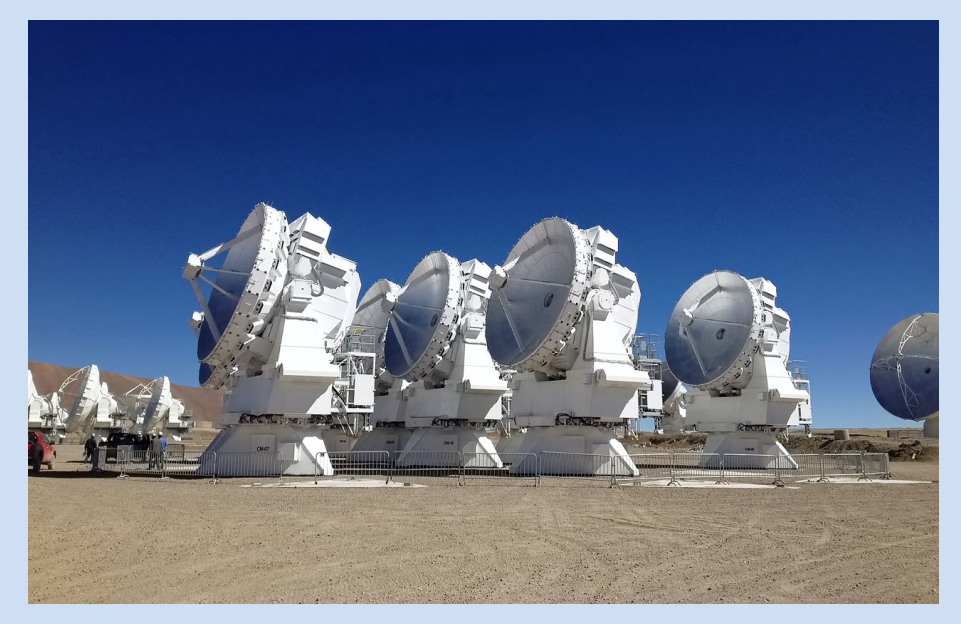

**Smaller arrays**: have better surface brightness sensitivity so easier to detect extended or faint emission

### 4. Check source velocity reference frame

Need to always specify velocity reference frame:

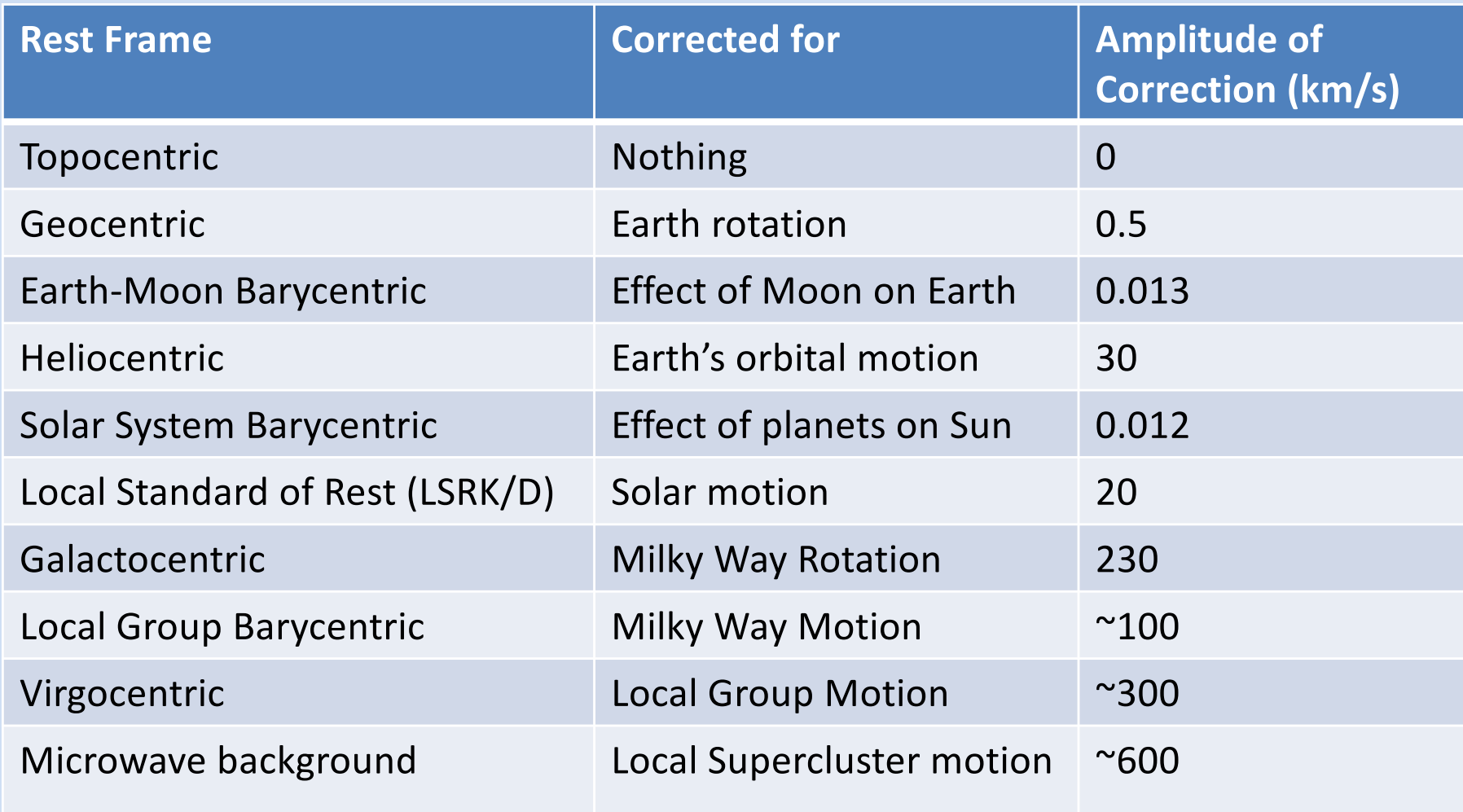

### 4. Check source velocity reference frame

- Optical Barycentric or Heliocentric system often used for extragalactic observations
- Radio Local Standard of Rest (LSR) used for Milky Way observations

# Doppler shift and Doppler Tracking

Full relativistic equation:

$$
\frac{v}{c} = \frac{\nu_0^2 - \nu^2}{\nu_0^2 + \nu^2}
$$

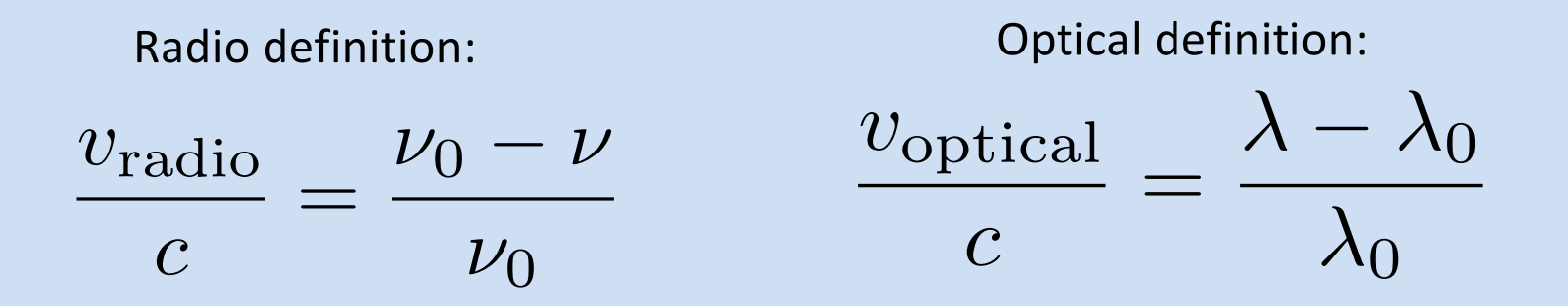

#### **Only good approximations for small bandwidths!**

# Doppler shift and Doppler Tracking

- **On-line Doppler tracking** automatically corrects to a given reference frame during the observation **in real time**
- The tracked or observed frequency is usually called the **sky frequency**
- However, for wide frequency bands (VLA, ALMA, SMA...) on-<br>line Doppler tracking is not done/recommended as correction is **only strictly correct at one frequency**
- Instead "Doppler Setting" is used, i.e. sky frequency calculated once at the start of the observation
- Further corrections can be made during data reduction and imaging
- **Warning**: don't put lines too close to the edge of the band!

# 5. Choose the channel width, total bandwidth and number of channels

- Determine how many channels needed to adequately resolve your line (e.g. >5)
- Channel width determined by **required spectral resolution**  and **required sensitivity at that resolution:**

$$
\sigma_{\rm S} = \frac{2kT_{\rm sys}}{A_{\rm eff} [N(N-1)\Delta\nu_{\rm RF}\tau]^{1/2}}
$$

• Total bandwidth should:

Leave good line-free channels at ends of band for continuum subtraction (end channels often bad)

• In a "lag" correlator, total number of channels is conserved, so total bandwidth is directly related to channel width

## Gibbs Ringing and Hanning Smoothing

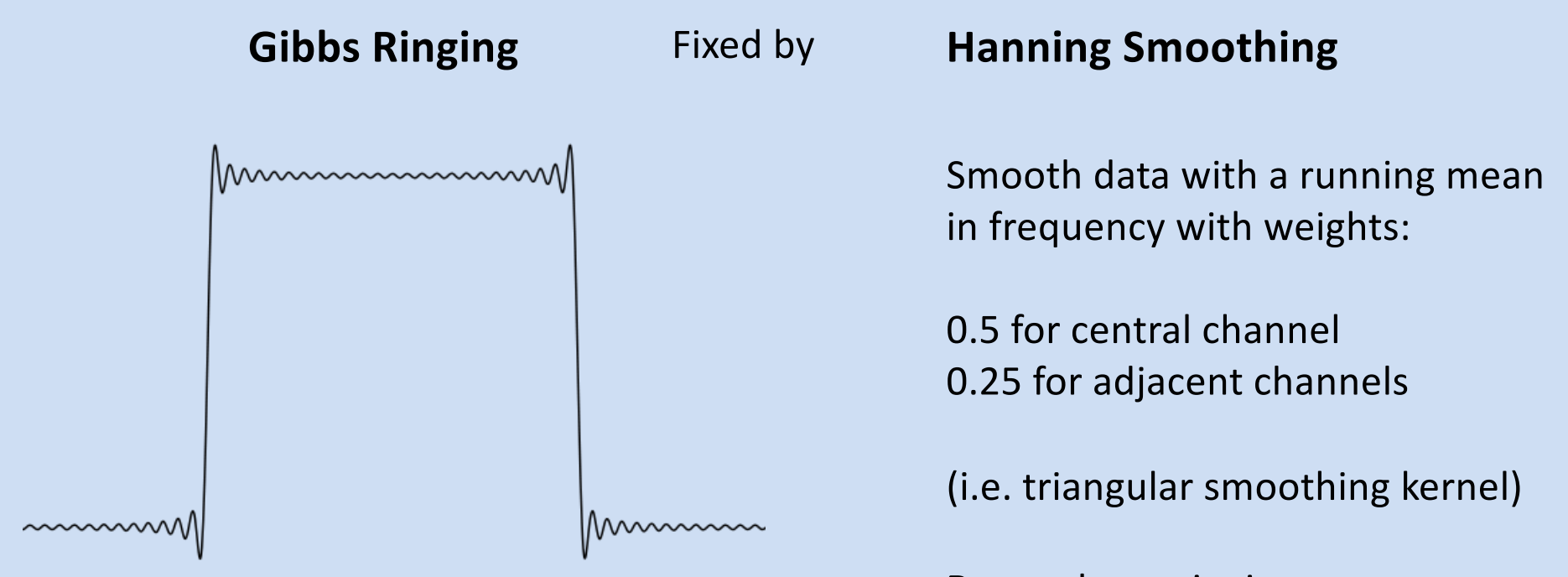

- See at channel edges by factor of 2
- Also see for bright lines e.g. masers, RFI

**Pro**: reduces ringing **Con**: reduces spectral resolution 6. Determine your required channel sensitivity and time on source

- If **detection important**, need to detect line in **peak channel** with >3-5 sigma
- If **need to resolve emission in different channels** for e.g. dynamics, need to detect line in **faintest of these channels** with >3-5 sigma
- You should determine the estimated flux of the source (May need to convert from brightness temperature  $T_b$  or expected column density)
- Use sensitivity calculator to determine required time on-source (e.g. VLA, ALMA, EVN)

## 7. Choose your calibrators Bandpass calibration

**The bandpass is the spectral frequency response of an antenna to a spectrally flat source of unit amplitude** 

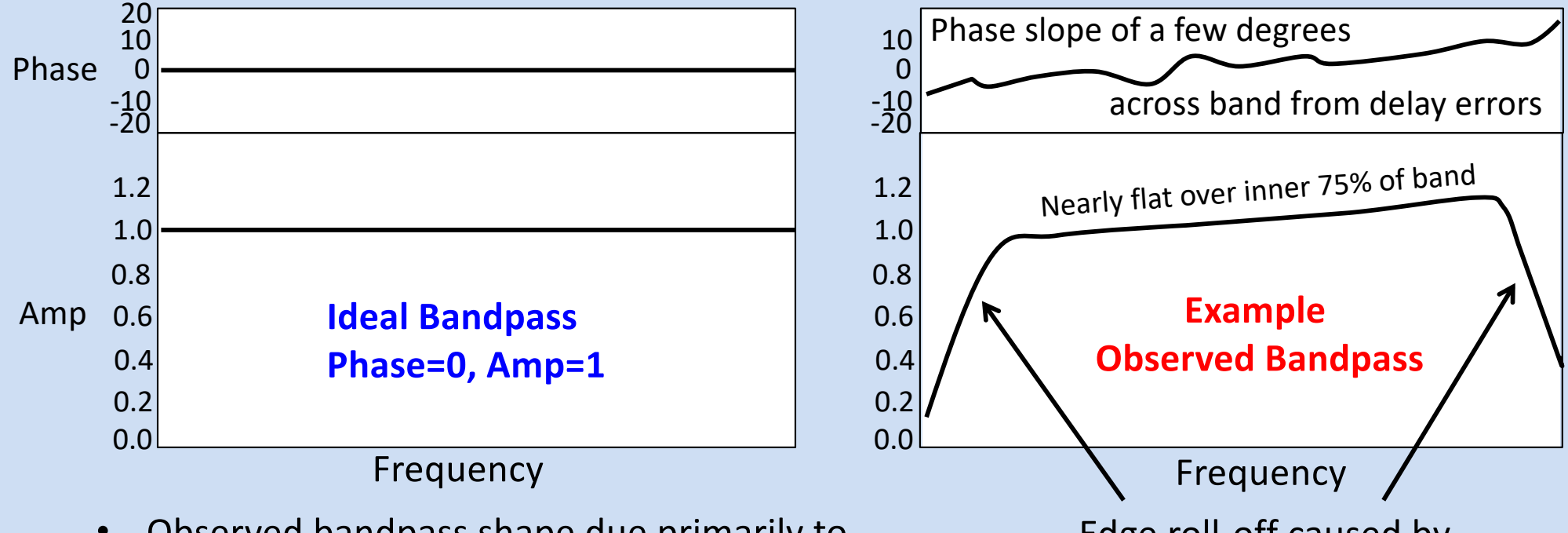

• Observed bandpass shape due primarily to electronics/ transmission systems of each antenna Edge roll-off caused by shape of bandpass filters

Different for each antenna

#### **Bandpass calibration attempts to correct for the deviations of the observed bandpass from the ideal one**

20 September 2022 K. Johnston 17

### What makes a good bandpass calibrator?

#### **Select a bright continuum source with**:

- High SNR in each channel
- Intrinsically flat spectrum
- No spectral lines/features
- No changes in structure across band (e.g. point source at all frequencies)

Calibration should not contribute to noise in target spectrum, i.e. in one channel:

bandpass SNR >> target SNR

Can smooth the bandpass or fit polynomial to increase the SNR.

May need higher SNR for bandpass calibrator if looking for faint lines on strong continuum

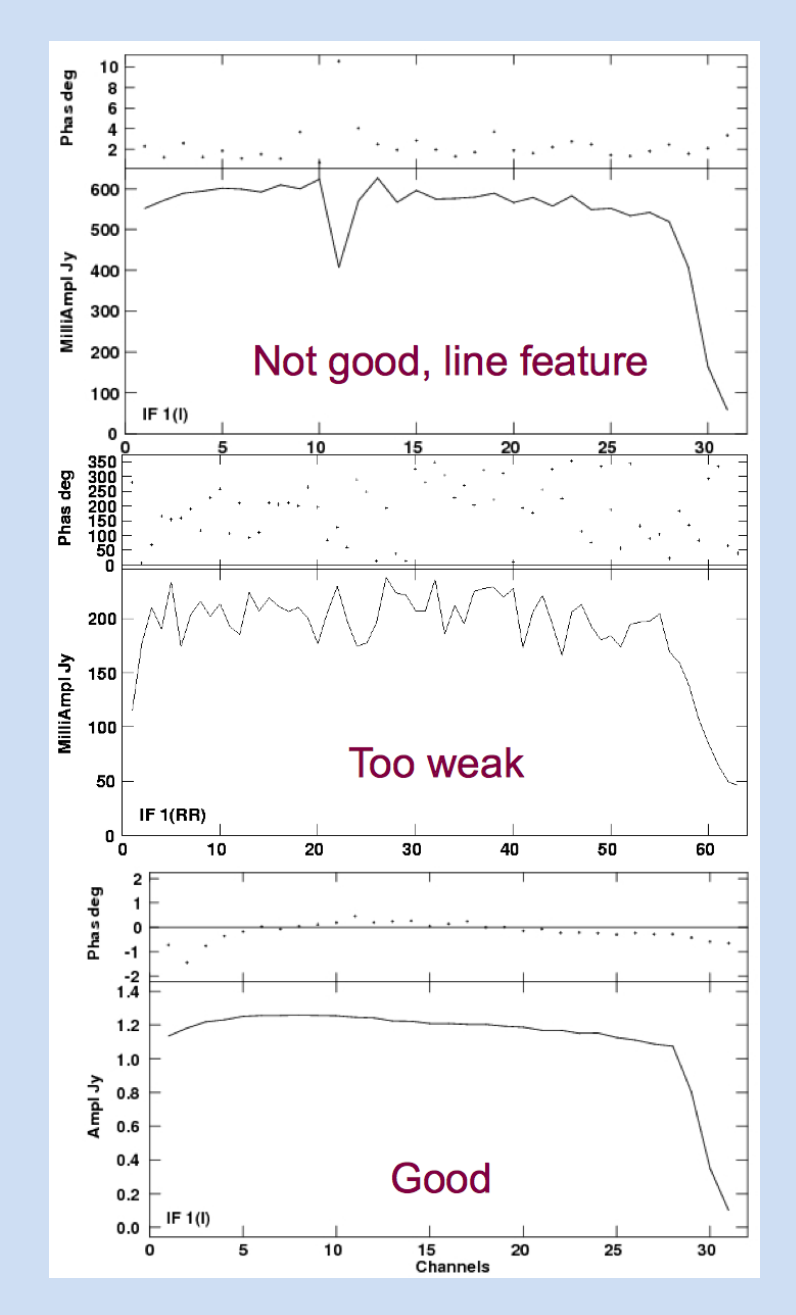

## 7. Choose your calibrators Flux calibration

- Check that there is an accurate model of the flux calibrator at these frequencies.
- In mm/sub-mm observing, if using a solar system object with an atmosphere for calibration (e.g. Jovian or Saturnian moons), be aware that these objects often have emission and/or absorption lines.
- In mm/sub-mm observing, lines are currently included in the models for Titan, Mars and Neptune and will be updated as more observations are performed.

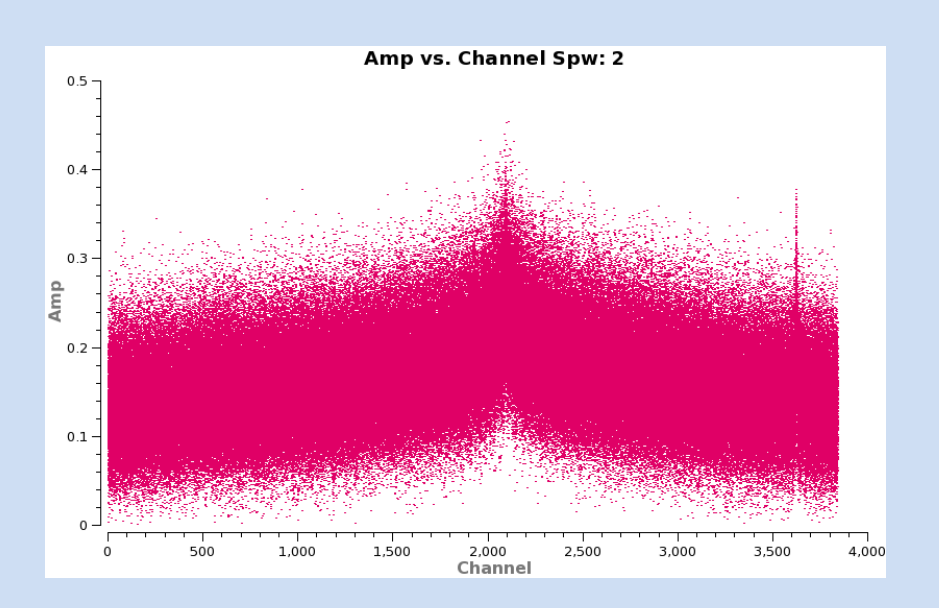

Titan's spectrum in one spectral window in an observation

## Part II: Data reduction

- Flagging methods
- Bandpass calibration
- Doppler correction
- Continuum subtraction
- Imaging of cubes

# Flagging Methods – in frequency

- For large data sets, checking the data channel-bychannel is not practical
- This task can be simplified using approaches such as:
	- Examination of the scalar-averaged (in time) visibility spectra: check for dips or spikes
	- Use of automated flagging routines: these can flag data based on deviation from expected spectral behavior (e.g. AOFlagger)

But… if you are planning to make image cubes then try to avoid excessive frequency-dependent flagging which changes the uv-coverage and synthesized beam across the band

# Flagging Methods – in frequency

Scalar-averaged visibility spectra can be helpful for spotting narrowband RFI

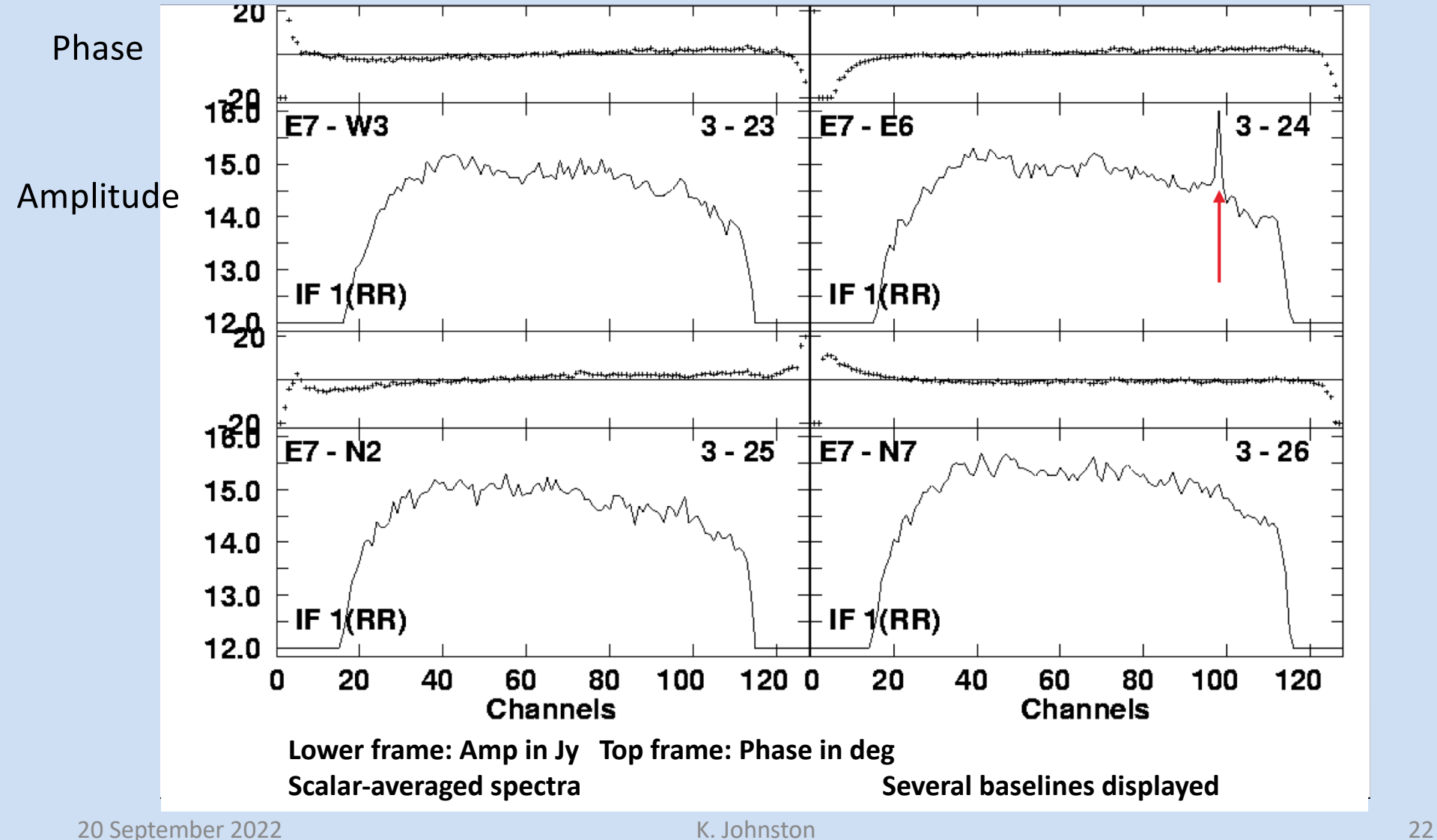

# Flagging Methods – in time

- Can find bad data in time using the vector-averaged central ~75% of channels of the calibrator sources
- Can find problems affecting all frequency channels e.g. malfunctioning electronics or mechanical problems with a particular antenna
- Resulting flags can then (if needed) be copied to the other sources and applied to all spectral channels

## Bandpass calibration Has your bandpass calibration gone well?

Bandpass solutions

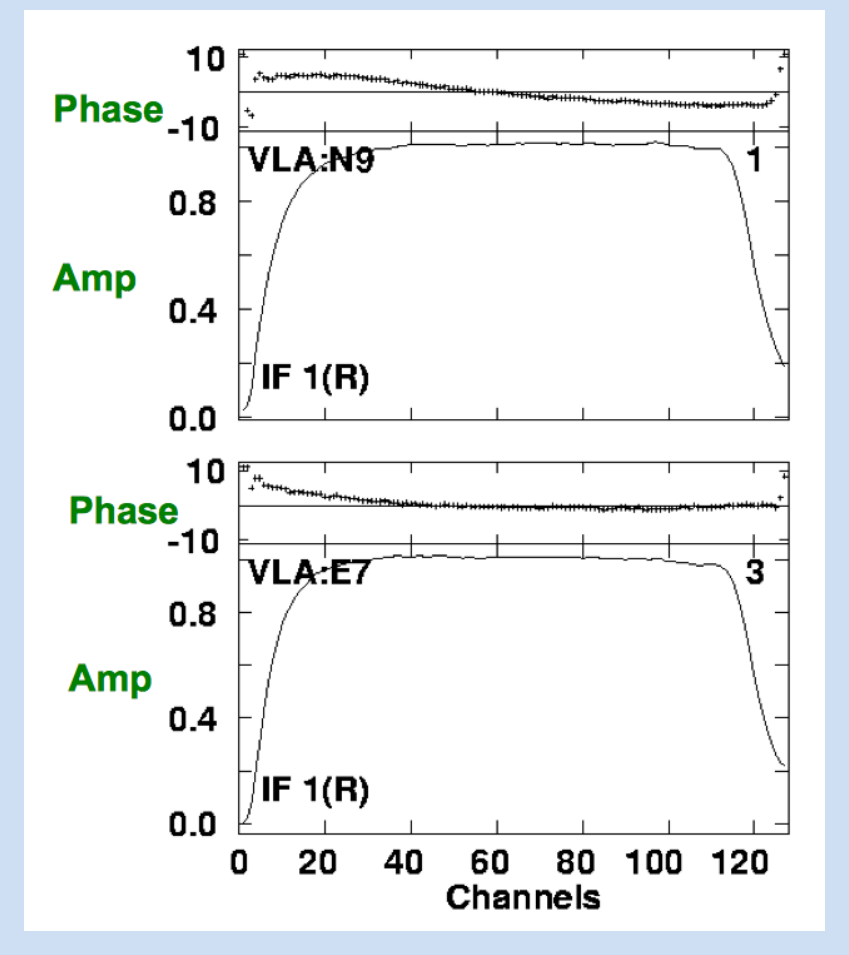

Examples of good-quality bandpass solutions for 2 antennas:

- Solutions should look comparable for all antennas
- Mean amplitude ~1 across useable portion of the band
- No sharp variations in amplitude and phase
- Variations are not dominated by noise

## Bandpass calibration

#### Has your bandpass calibration gone well?

Another good way to check: examine spectra of a continuum (flat spectrum) source with BP corrections applied.

#### Checklist:

- $\checkmark$  Phases are flat across the band
- $\checkmark$  Amplitude is constant across the band
- $\checkmark$  Corrected data do not have significantly increased noise
- $\checkmark$  Absolute flux level is not biased high or low

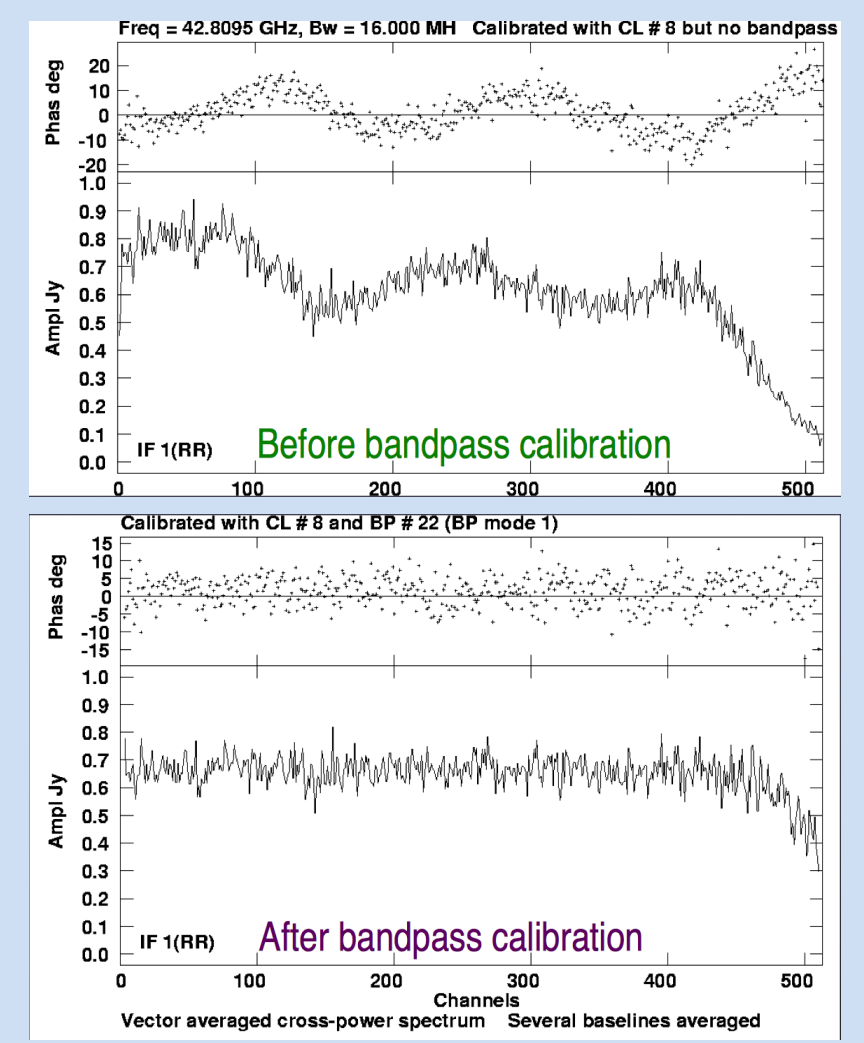

## Bandpass calibration

#### When has your bandpass calibration **not** gone well?

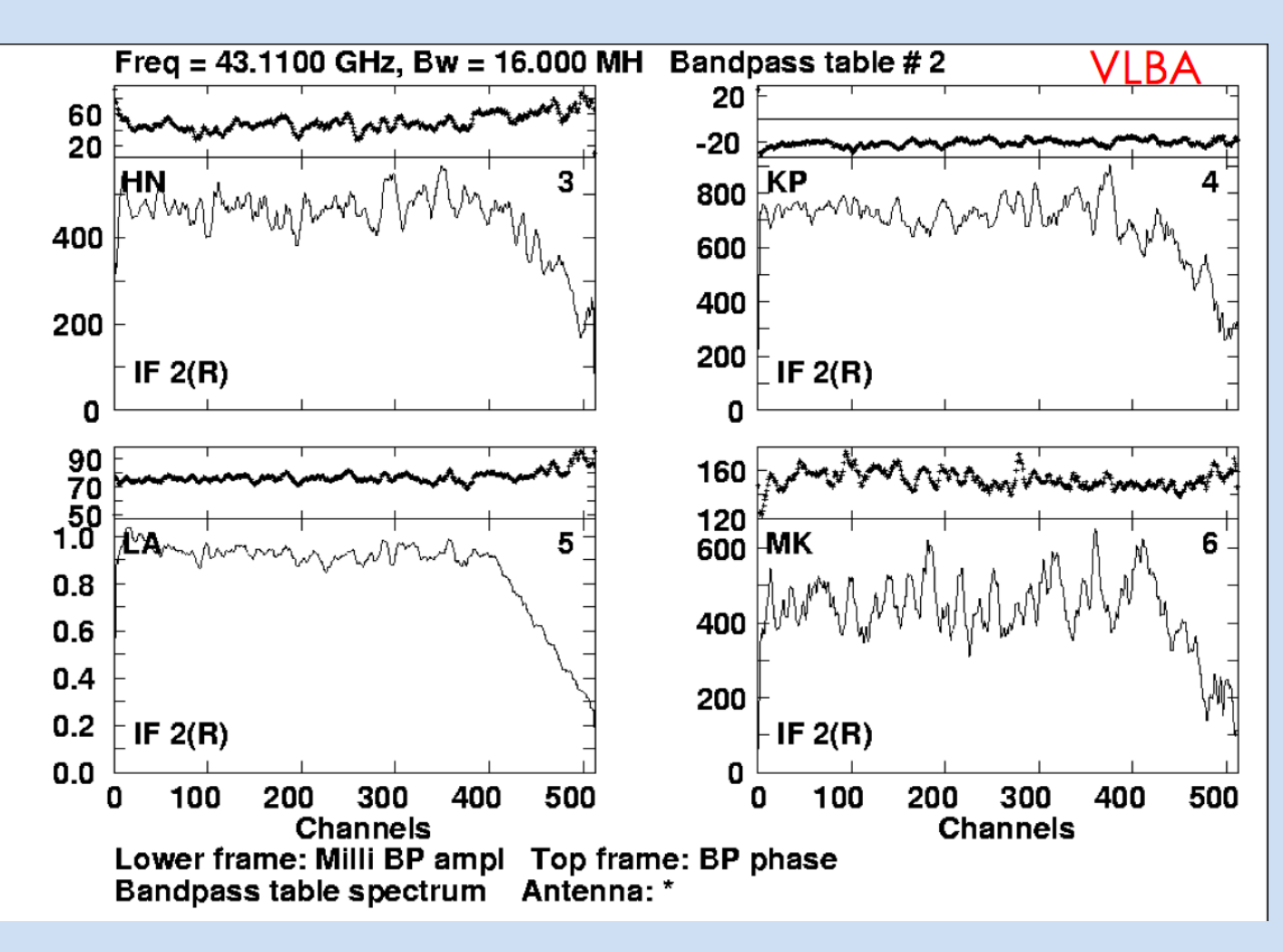

Plot of bandpass solutions for four antennas VLBA

#### **Problems:**

Amplitude has different normalisation for different antennas

Noise levels are high, and are different for different antennas

#### **Possible causes:**

- Poor pre-calibration
- Bad data

## Doppler correction

- Often now done using **Doppler Setting** and further finer corrections during post-processing and imaging (see slides from Part I).
- Within a several hour observation, Doppler Setting will have corrected for the almost constant Heliocentric velocity (~30 km/s), but cannot exactly correct the variation of ~0.5 km/s for the Earth's rotation.
- Remaining corrections done in e.g. tasks mstransform, cvel and tclean in CASA. CASA task plotms can correct on-the-fly (less accurately).

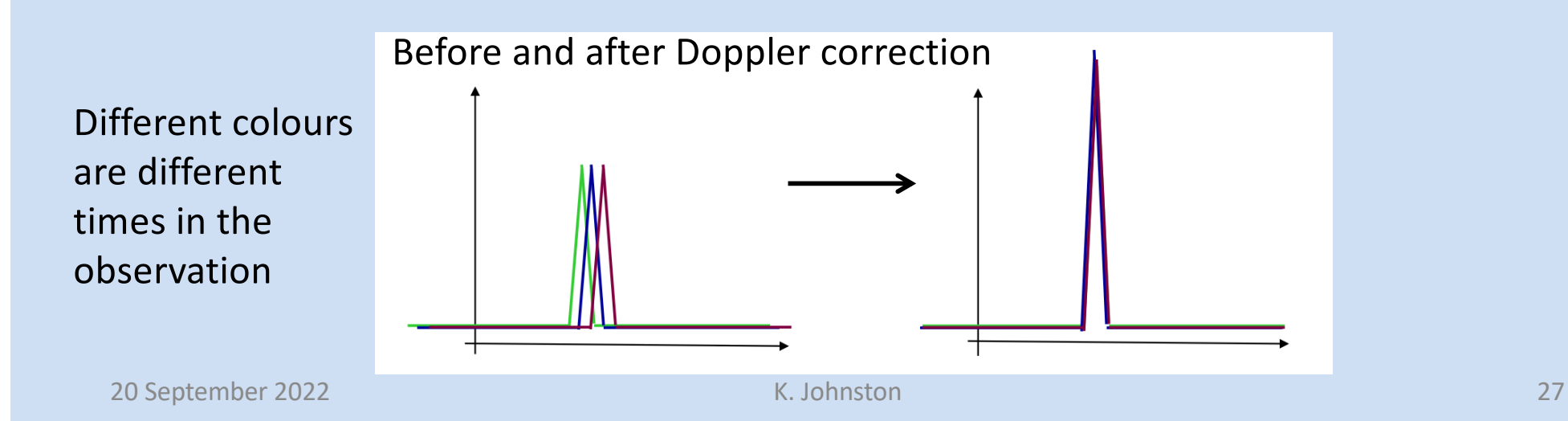

## Continuum subtraction

As well as lines, spectral-line data often contain continuum sources (either from the target or from nearby sources in the field of view)

- This emission complicates the detection and analysis of line data
- Continuum emission limits the achievable spectral dynamic range

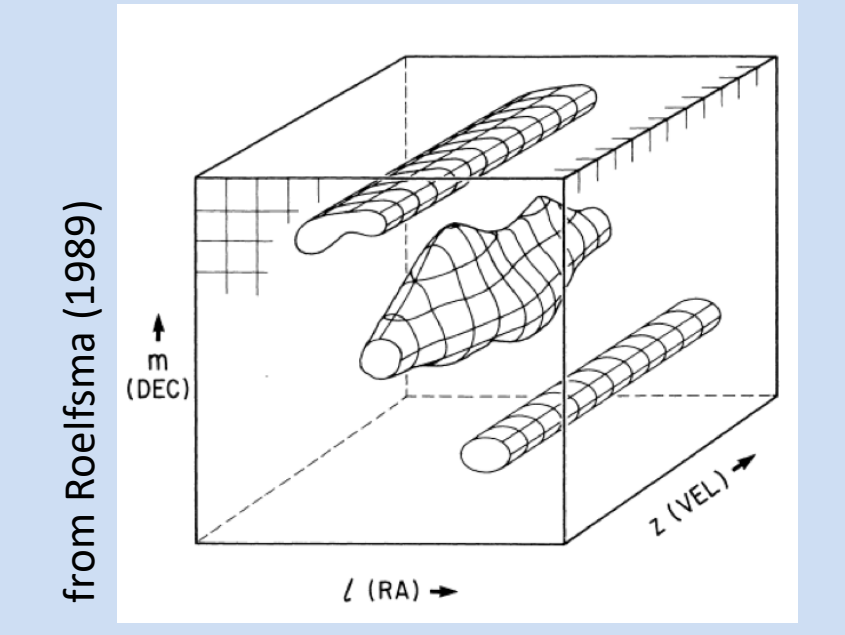

Spectral line cube with two continuum sources (structure independent of frequency) and one spectral line source near the field centre

## Continuum subtraction

#### Method:

- 1) examine the data
- 2) assess which channels appear to be line-free
- 3) use line-free channels to estimate the continuum level
- 4) subtract the continuum
- 5) evaluate the results

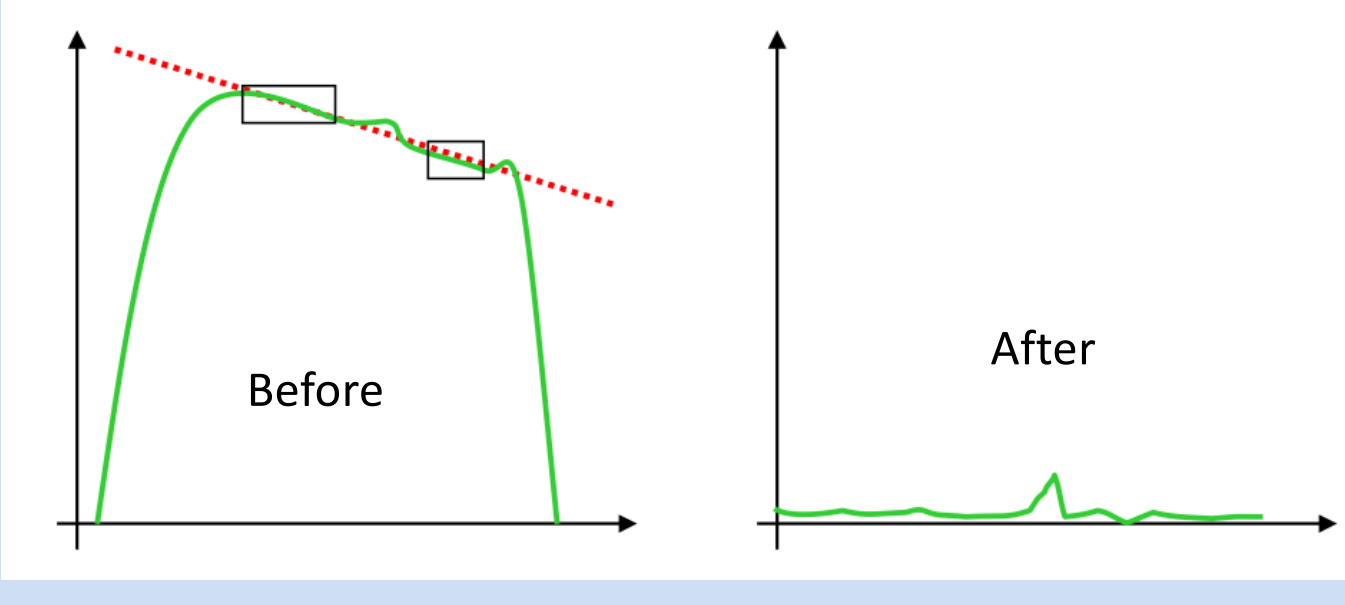

20 September 2022 K. Johnston 29

## Continuum subtraction Two methods:

- 1. In the uv-plane
	- Subtract continuum  $\rightarrow$  image/clean line & continuum separately

Use CASA tasks such as mstransform and uvcontsub

2. In the image-plane

Image/clean data  $\rightarrow$  subtract continuum from image cube (CASA imcontsub)

**OR**

FT data  $\rightarrow$  subtract continuum from 'dirty' cube

 $\rightarrow$  clean continuum & line separately (e.g. AIPS IMLIN)

*No one single subtraction method is appropriate for all experiments!* 

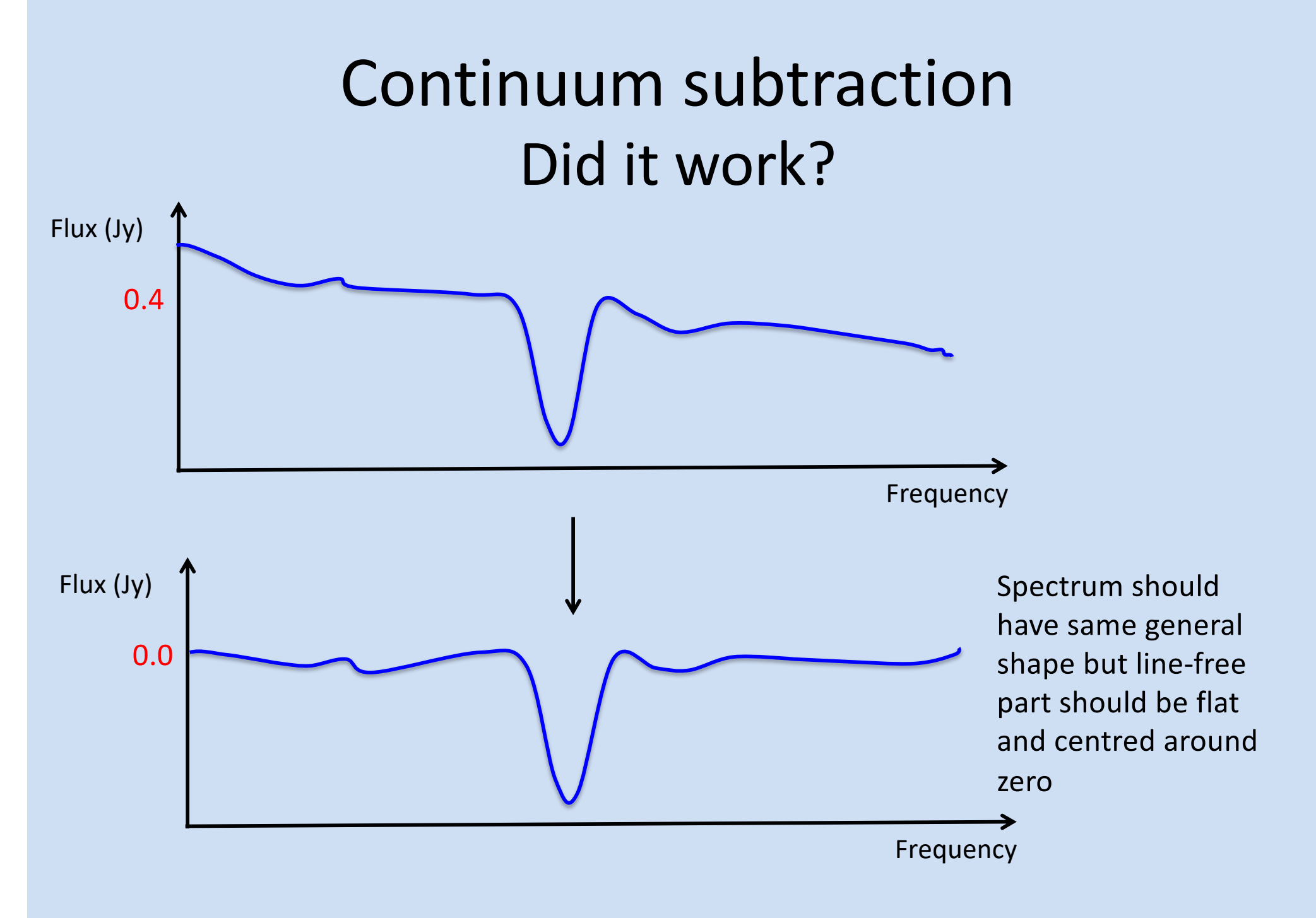

# Imaging of cubes

- Principles for continuum imaging mostly applies to line data as well (cleaning, weighting, etc.)
- But keep in mind that deconvolution of spectral line data often poses special challenges:
	- Cleaning many channels is **computationally expensive**  (do you need the full spectral resolution or can average?)
	- Emission *structure* **changes from channel to channel** (may have to change cleaning boxes for each channel)
	- If you are interested in *both* high sensitivity (to detect faint emission) and high spatial/spectral resolution (to study kinematics): **robust weighting** with -1<*R*<1 good compromise

### Part III: Image and Spectral Analysis

After mapping all channels in the data set, we have a spectral line 3D data *cube* (RA, Dec, Velocity or Frequency)

To visualize the information we usually make 1-D or 2-D projections providing different analysis methods:

- Line profiles (1-D slices along velocity axis)
- Channel maps (2-D slices along velocity axis)
- Moment maps (integration along the vel. axis)
- Position-velocity plots (slices along spatial dimension)

#### **See advanced spectral line (ALMA) tutorial on Thursday!**

## Line profiles

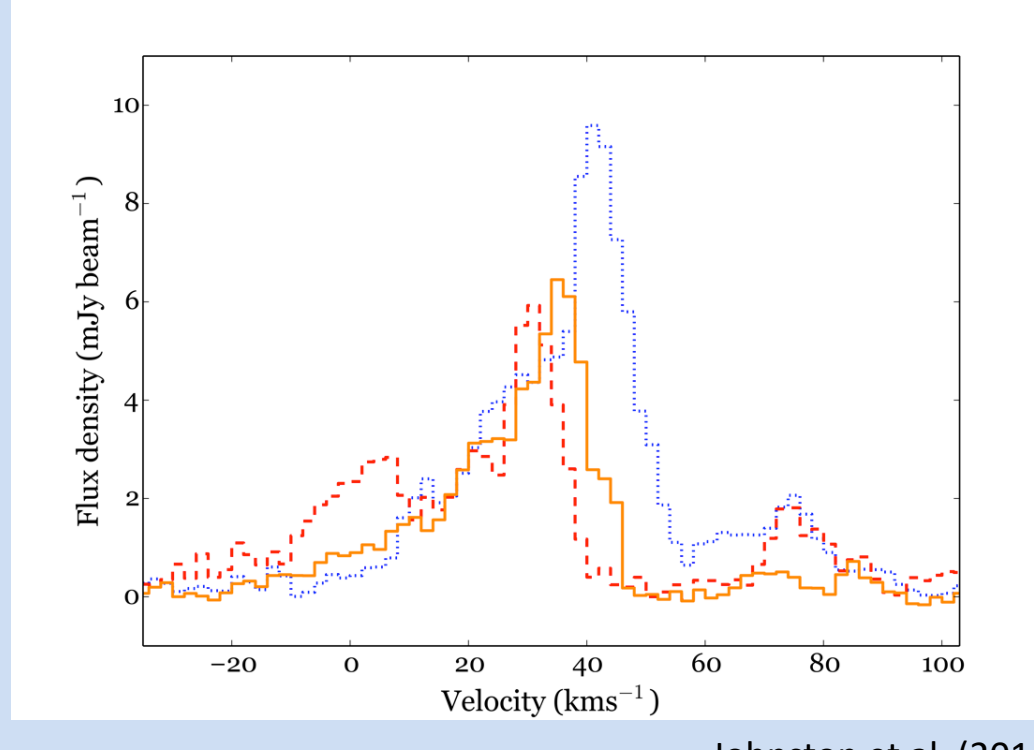

Johnston et al. (2014)

Spectra taken at different positions in a cube of 13CO (J=2-1) emission.

The cube was created by combining SMA and IRAM 30-m data.

Use the Spectral Profile tool in the CASA viewer

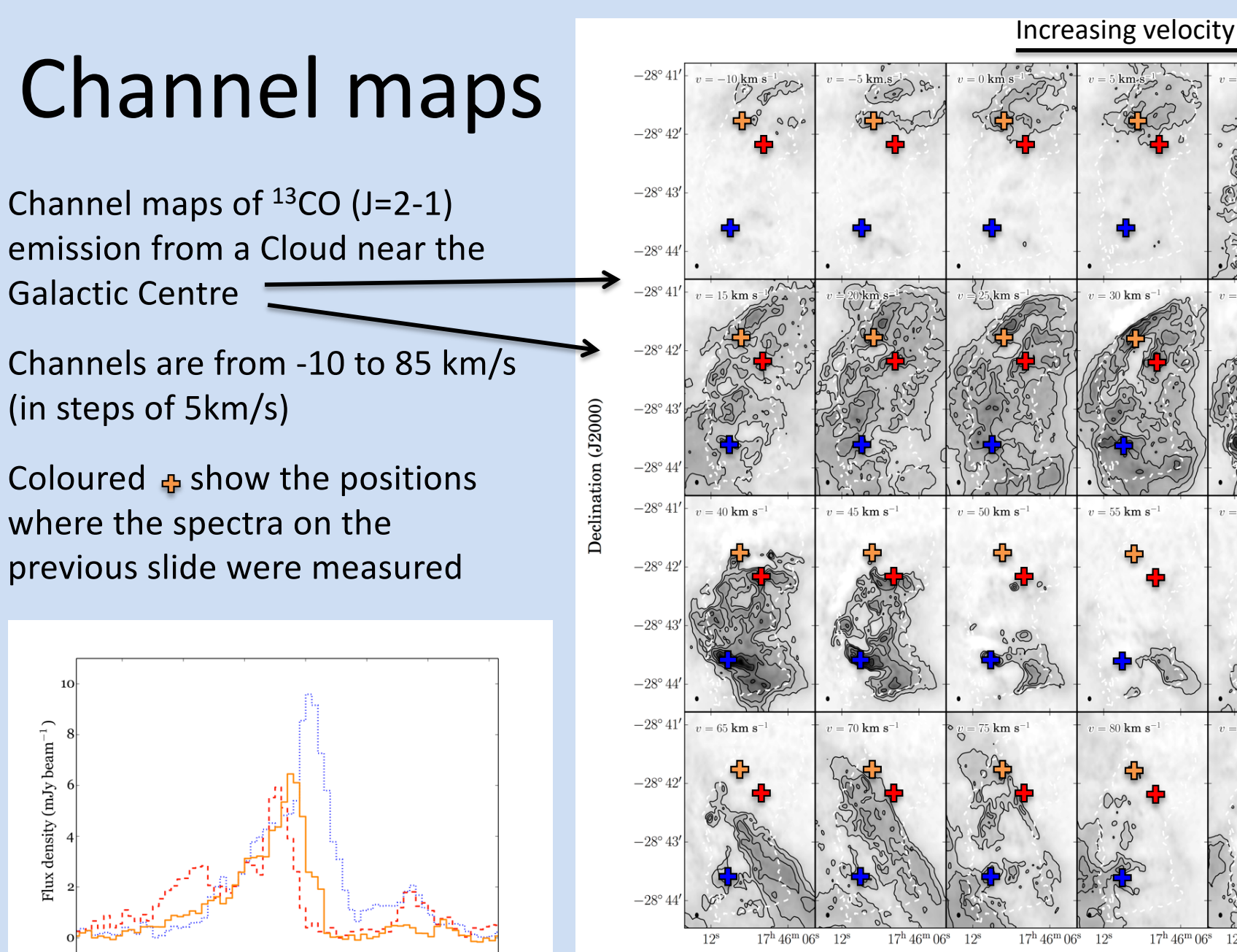

Right Ascension (J2000)

#### Johnston et al. (2014)

 $17^{\rm h} 46^{\rm m} 06^{\rm s}$  12<sup>s</sup>

 $v = 60$  km s<sup>2</sup>

 $=$  30 km s

 $v = 55$  km s<sup>-1</sup>

 $v = 80 \text{ km s}^{-1}$ 

 $12^{s}$ 

20 September 2022 K. Johnston 35

20

40

Velocity  $(kms^{-1})$ 

60

 $8<sub>c</sub>$ 

100

 $17^{\rm h} 46^{\rm m} 06^{\circ}$ 

Increasing velocityIncreasing velocity

## Moment maps

Use moment maps to derive parameters such as integrated line intensity, centroid velocity and line widths as function of position:

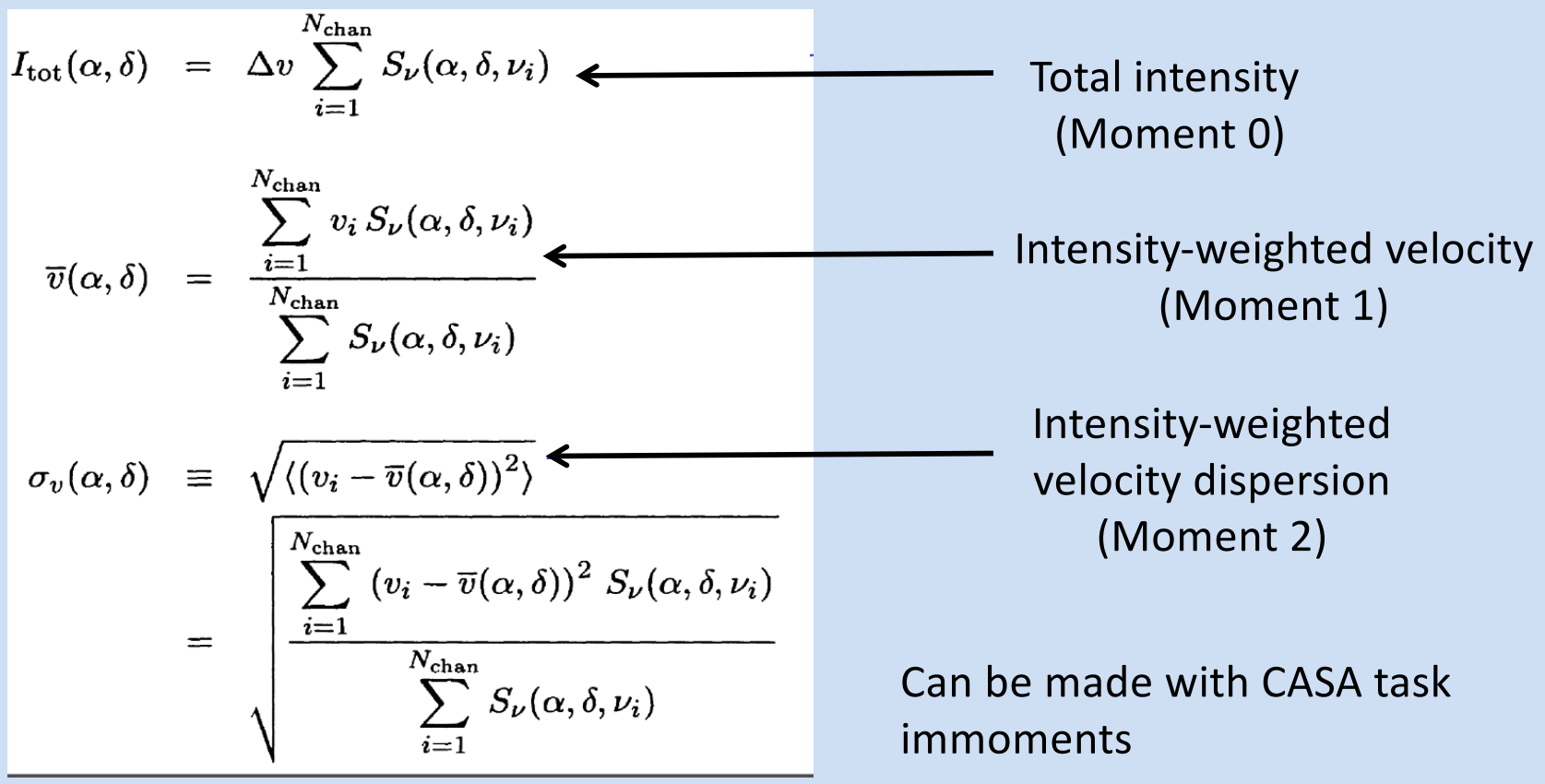

## Moment maps

HCO+(4-3) moment maps of TW Hya with ALMA (white is continuum)

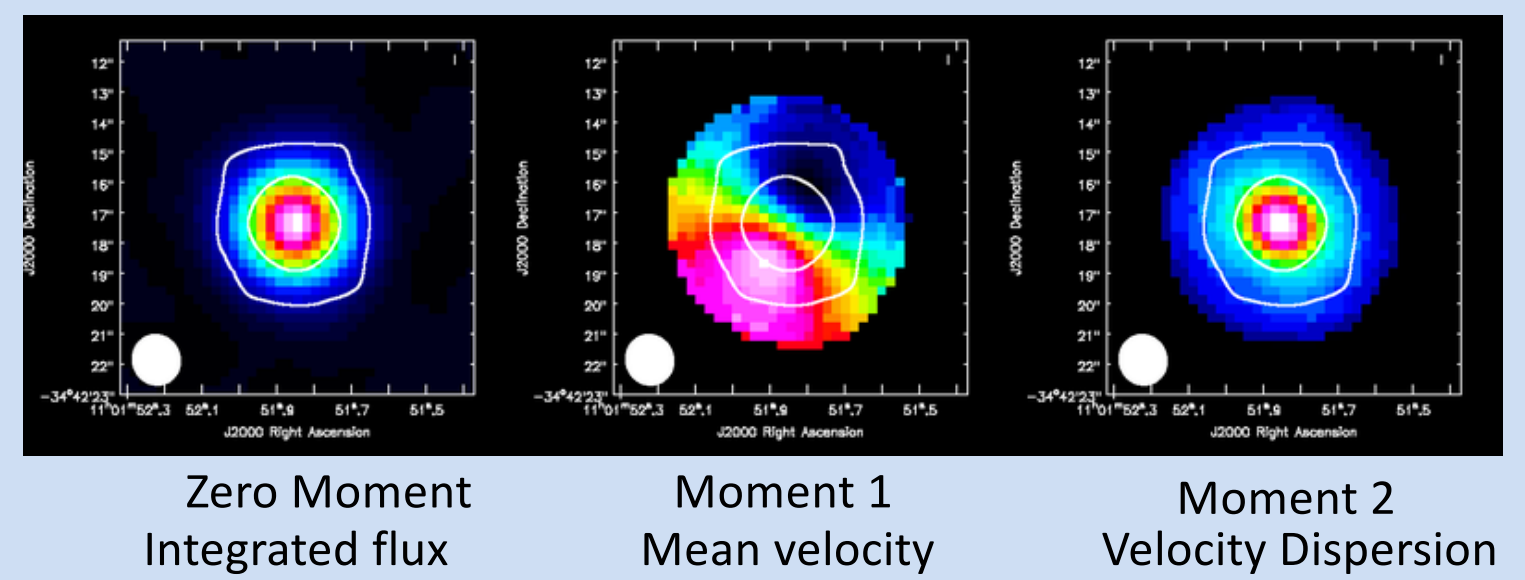

Moments are sensitive to noise so clipping is required:

- Sum only over the planes of the data cube that contain emission
- Since higher order moments depend on lower ones (so progressively noisier), set a conservative intensity threshold for 1st and 2nd moments

## Position-Velocity (PV) diagrams

PV diagrams take a slice out of a cube along a

"PV cut" (e.g. red line shown below)

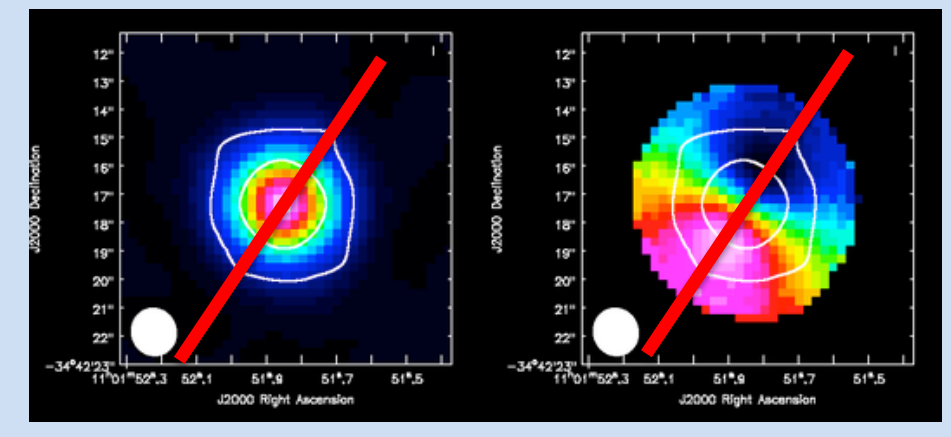

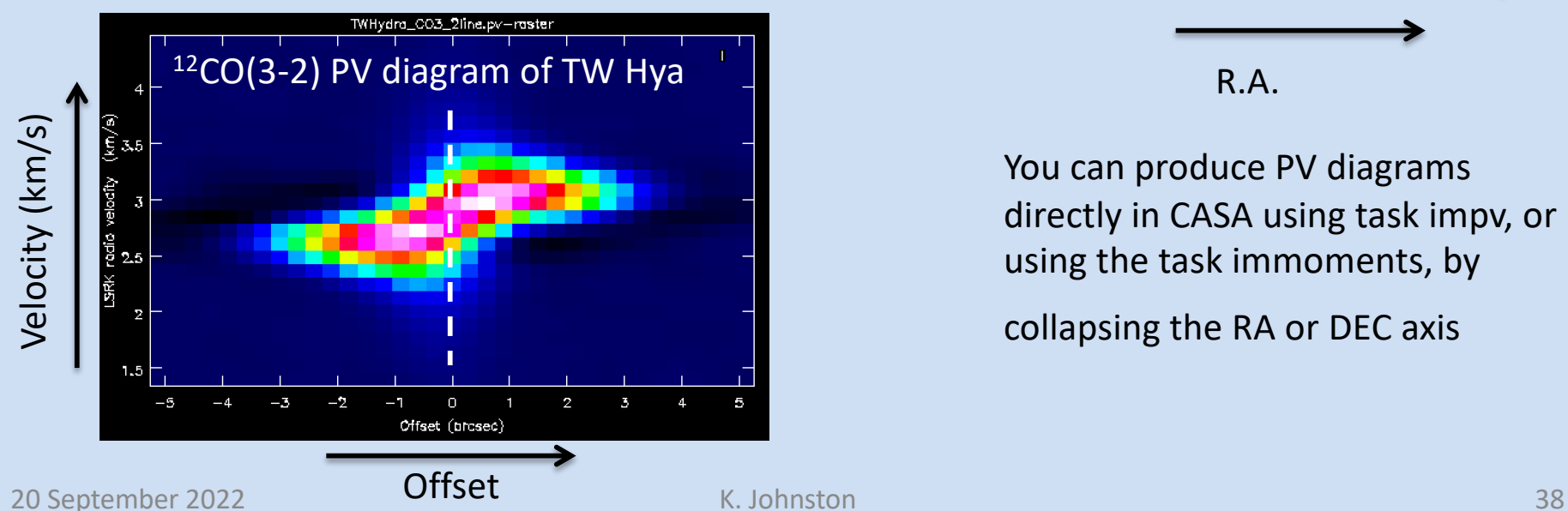

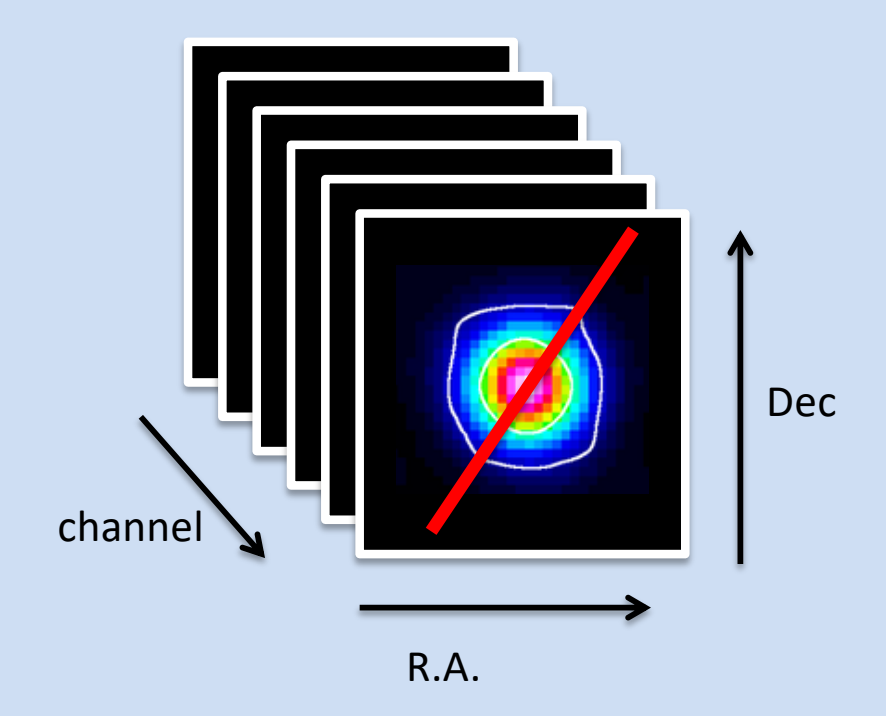

You can produce PV diagrams directly in CASA using task impv, or using the task immoments, by

collapsing the RA or DEC axis

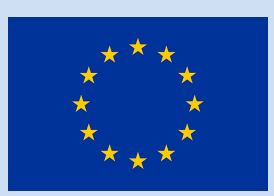

## Summary

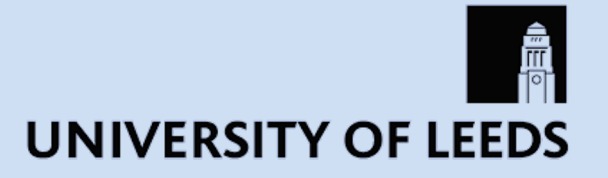

Having a third axis (frequency or velocity) provides you with a lot of extra information about the physics of your observed source.

To recap, we covered:

- Setting up your observation
- Data reduction
- Image and spectral analysis

#### **You're now ready to do some spectral line proposing, observing and reduction!**